# **Natural Web Online Documentation SYSWEB3**

This section covers the following topics:

- [General Information](#page-0-0)
- [Basic Modules](#page-0-1)
- [Template / XSLT Processing](#page-2-0)
- **•** [HTML Extension](#page-3-0)
- **•** [Utilities](#page-5-0)
- [Demonstration Applications](#page-5-1)

## <span id="page-0-0"></span>**General Information**

The online documentation files are prefixed with E3\* and T3\*. The online documentation contains example programs that can be displayed and executed online. Depending on your installation of the Natural Web Interface, call the subprogram NAT-DOCU from the library SYSWEB3 to display the main page of online documentation at your web browser.

### **Example of the URL to call the online documentation:**

http://yourserver/yourcgi3/sysweb3/nat-docu

#### **Note:**

To display the online documentation, the HTTP Server Extensions of the Natural Web Interface must be installed and a correct Natural RPC/DCOM Server has to be started. To access the program USR1057N, of library SYSEXT, add a steplib to SYSEXT or copy the programs to your system library.

<span id="page-0-1"></span>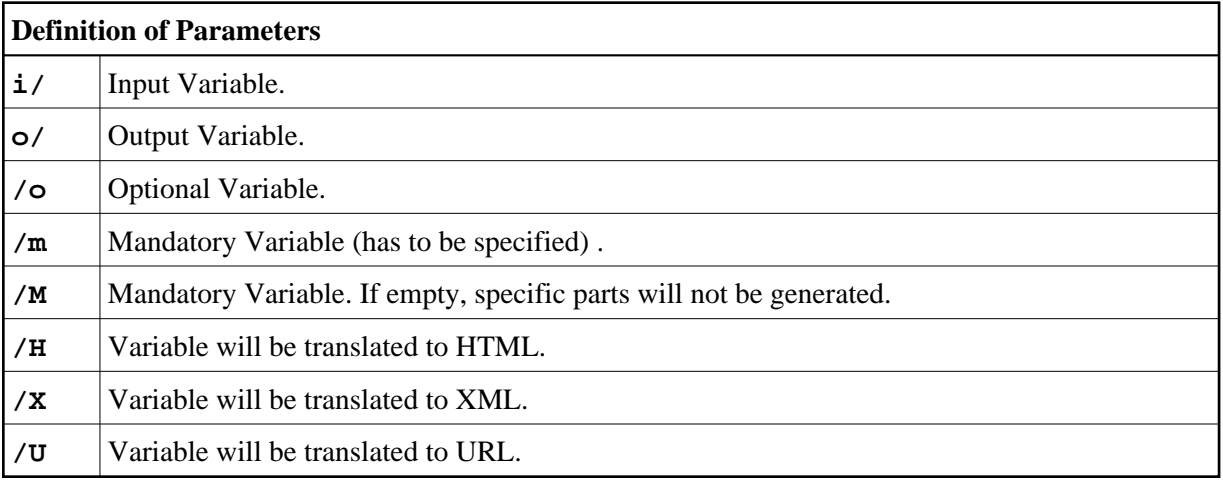

### <span id="page-1-0"></span>**Basic Modules**

The basic module names of the Natural Web Interface, start with the prefix W3.

They provide the communication between Natural subprograms and the HTTP Server Extension. All other programs of the Natural Web Interface use these programs.

It is possible to make some administrative changes to define the amount and format of the transferred data, to change conversion tables and to change the error page.

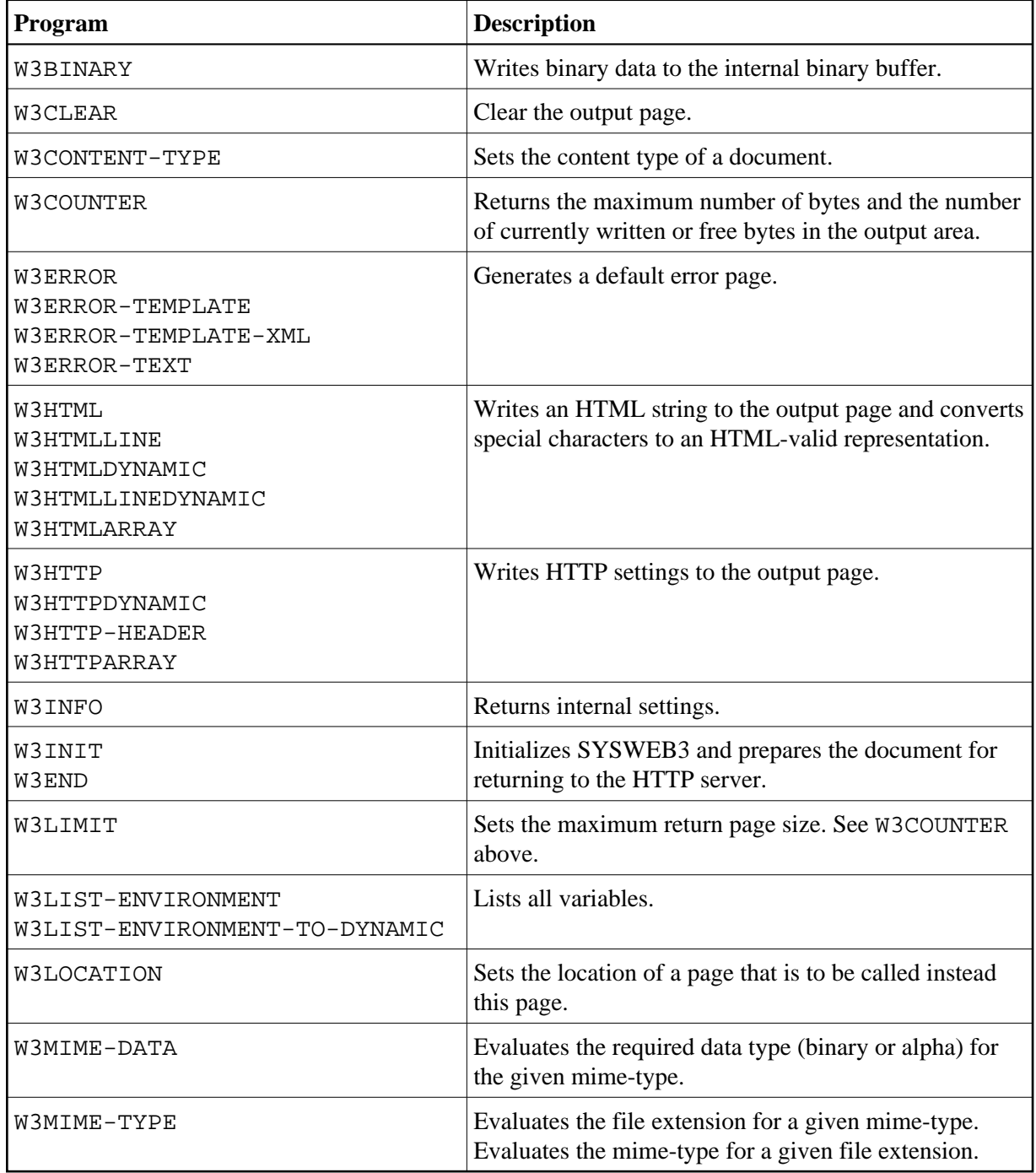

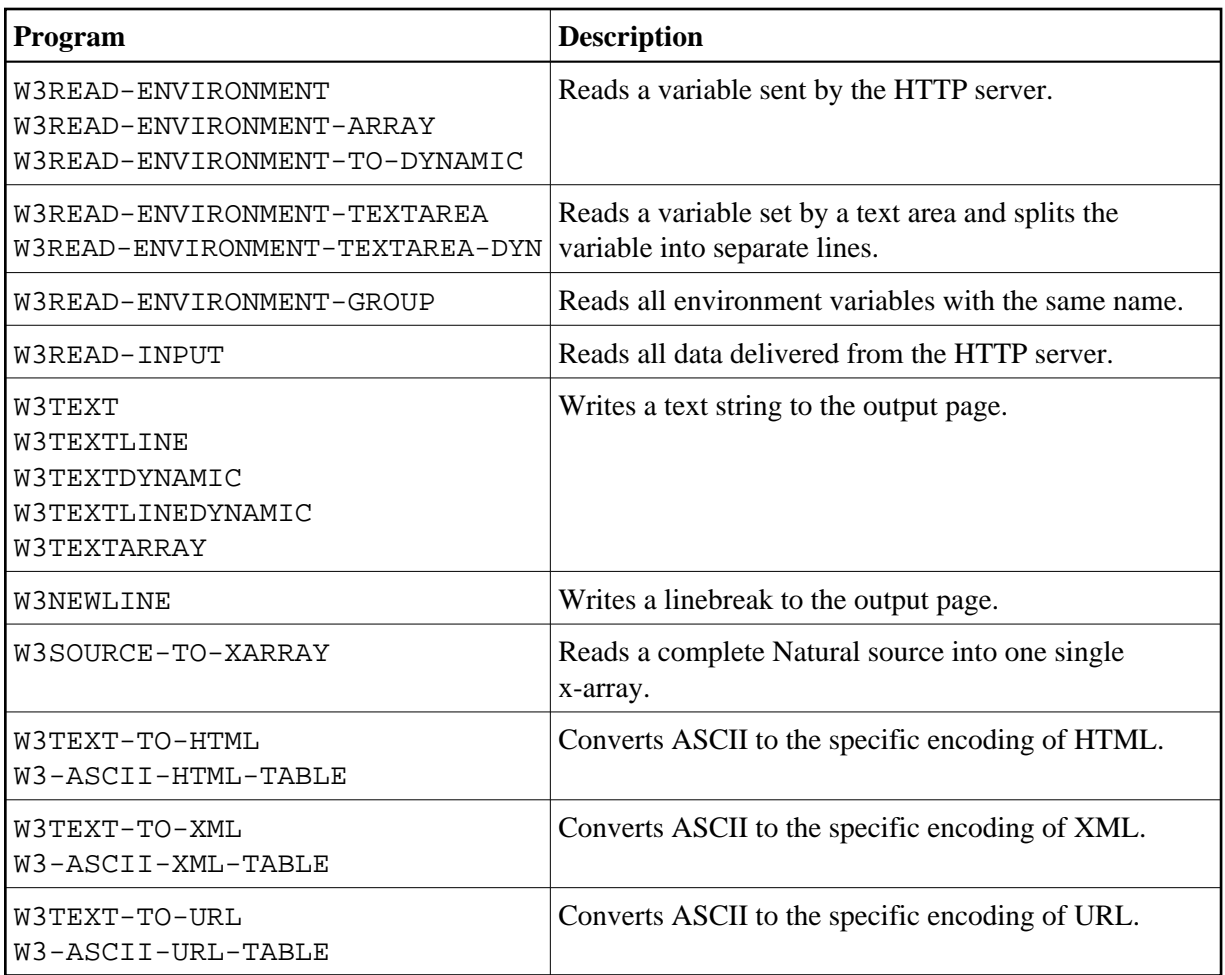

# <span id="page-2-0"></span>**Template / XSLT Processing**

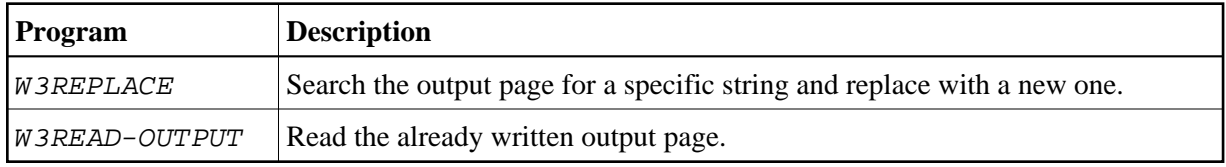

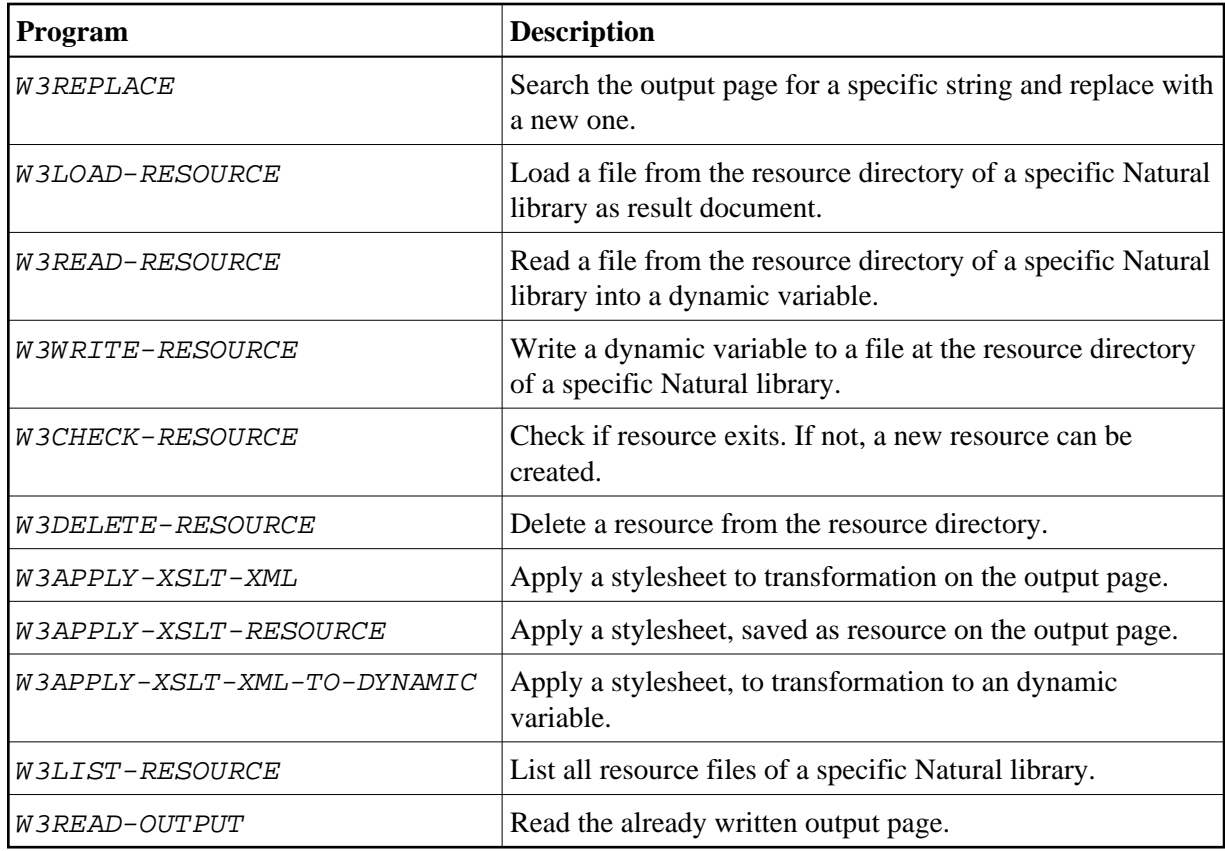

### <span id="page-3-0"></span>**HTML Extension**

The prefix H3 is used for all program names of the HTML extension. This external subroutines, delivered with source code, generate HTML and use the basic modules of the Natural Web Interface.

The programs do not cover the complete syntax of HTML. They also do not support special enhancements of specific web browser. If you need enhancements, feel free to extend the programs delivered in source code, or create your own ones.

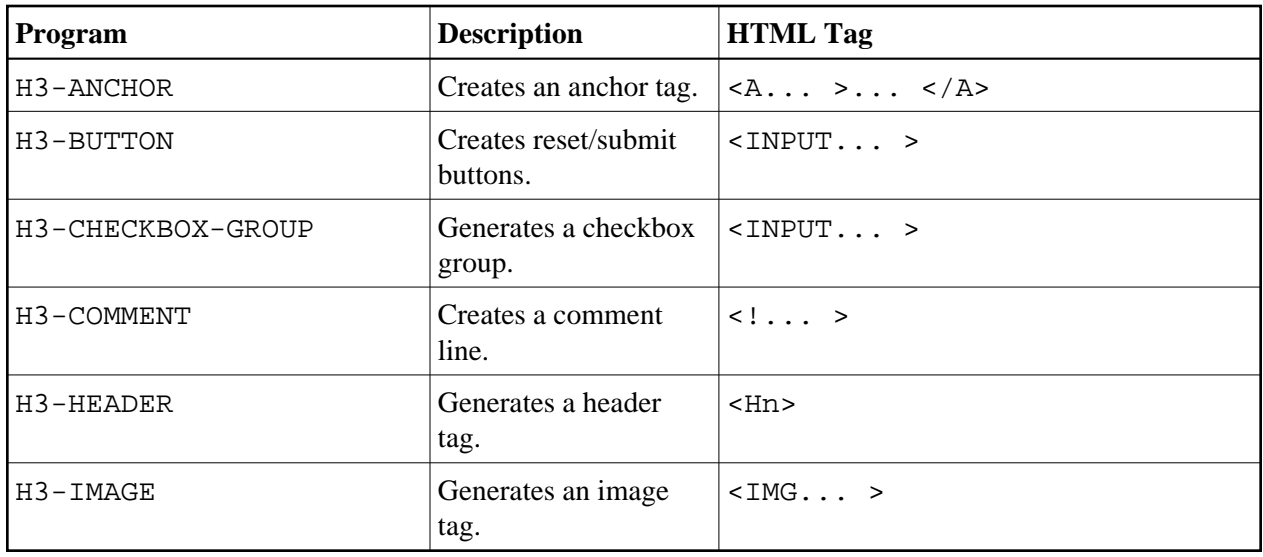

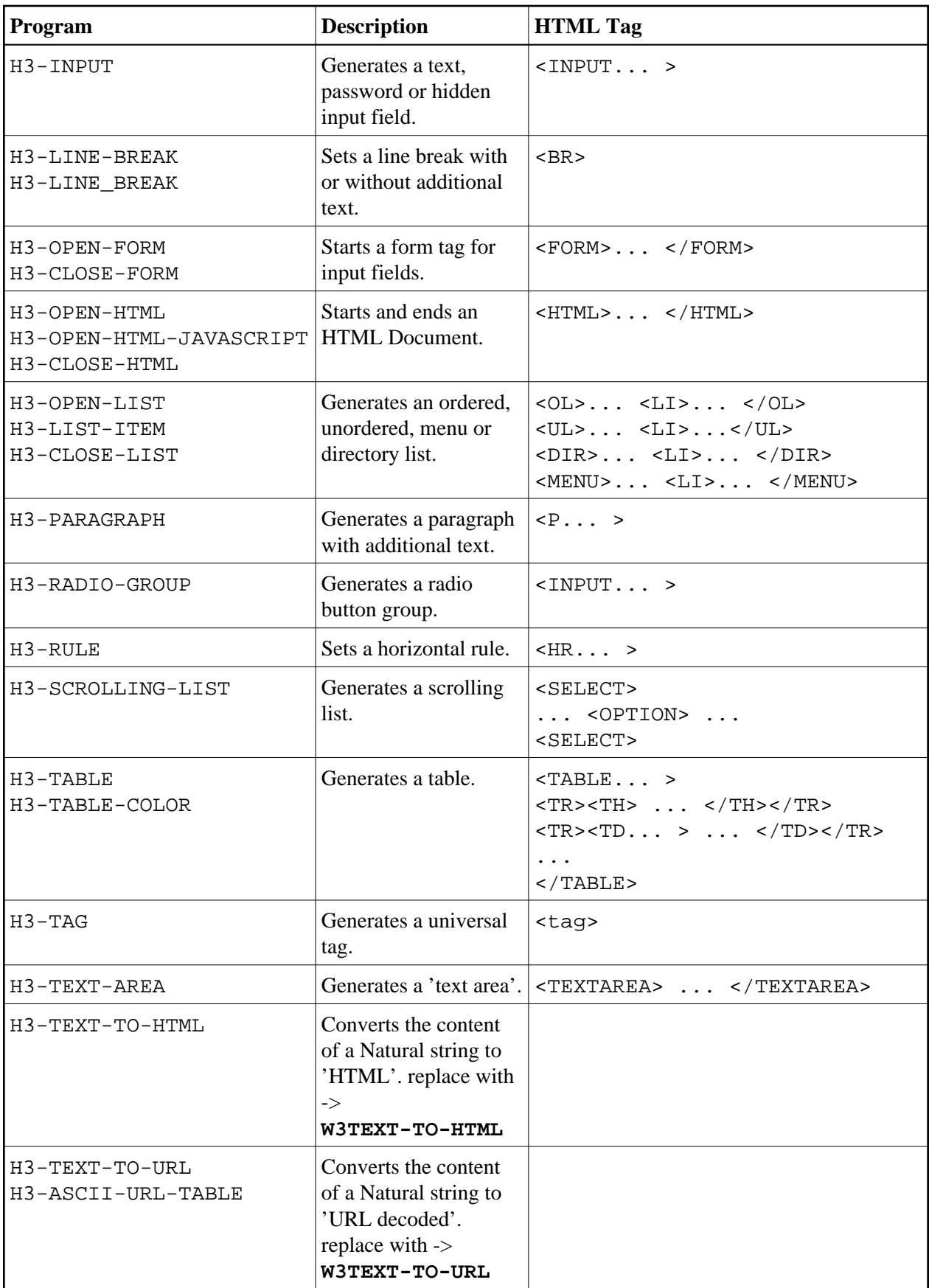

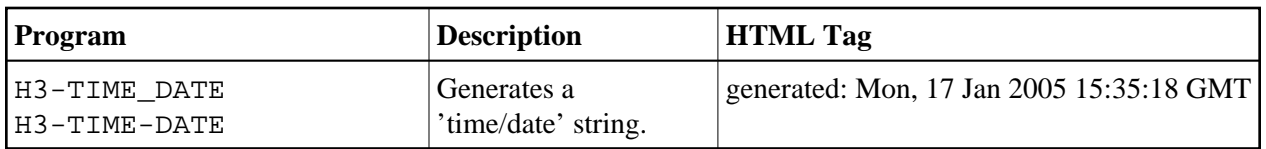

### <span id="page-5-0"></span>**Utilities**

#### **Online**

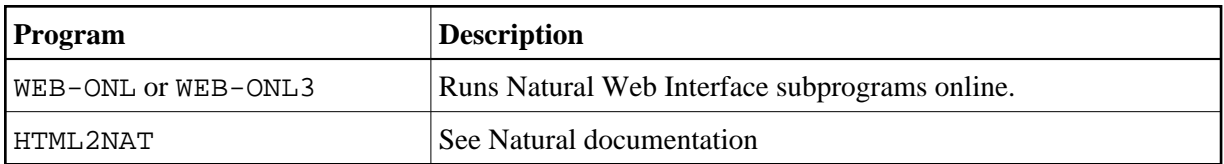

#### **Remote**

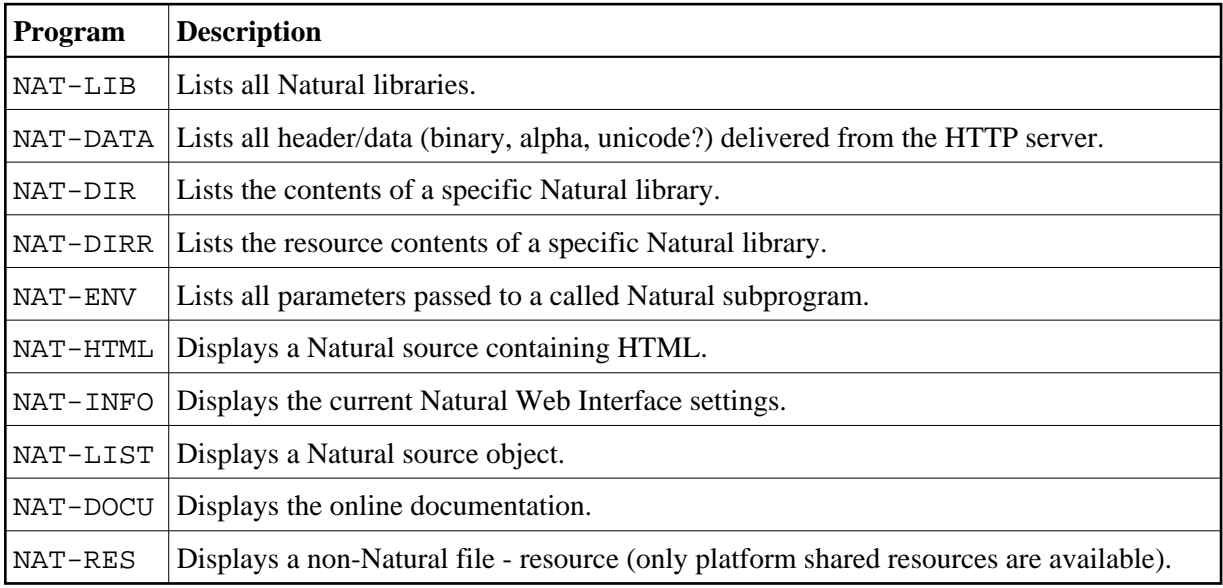

### <span id="page-5-1"></span>**Demonstration Applications**

The demonstration application delivered shows simple file maintenance with select functions. The demonstration is based on the Adabas file EMPLOYEES. To run the application, Adabas has to be active.

The implementation of the demonstration application uses templates, XML and XSLT, name prefix D6\* Depending on your installation of the HTTP Server Extensions, call the subprogram D6INDEX from the library SYSWEB3.

#### **Example of the URL to call the demonstration application:**

http://yourserver/yourcgi/sysweb3/d6index

All pictures used are delivered with the Natural Web Interface. Save them in the directory pictures on your HTTP-server in the remote directory PICTURES. If you want to use another remote directory name, set the environment variable PICTURES at the initialization file of your HTTP Server Extension with the specific remote directory name.